## **ИНТЕГРАЦИЯ СЕРВИСА GOOGLE MAPS В КЛИЕНТСКУЮ ЧАСТЬ ВЕБ-ПРИЛОЖЕНИЯ**

## *Зинчук В. В.*

*Белорусский государственный университет информатики и радиоэлектроники г. Минск, Республика Беларусь*

## *В.К. Шелег, доктор технических наук, профессор*

Описаны последовательные шаги интеграции сервиса карт и навигации в клиентскую часть веб-приложения.

Для подключения сервиса Google Maps в первую очередь необходимо создание аккаунта Google, настройка подписок на доступные ресурсы Google. Важным шагом является получение ключа API. Ключ API нужен для использования работы с любым сервисом [1]. В данной реализации, необходимо получить ключ для Google Maps, этого ключа так же будет достаточно для использования микросервисов Directions Service, Geocoding Service, [Distance Matrix](https://developers.google.com/maps/documentation/javascript/reference/distance-matrix) Service. Таким образом при запросе скриптов и сервисов Google необходимо добавлять поле - &key=[our private key].

На изображении ниже, представлен интерфейс личного кабинета Google Cloud, где можно найти сгенерированный ключ.

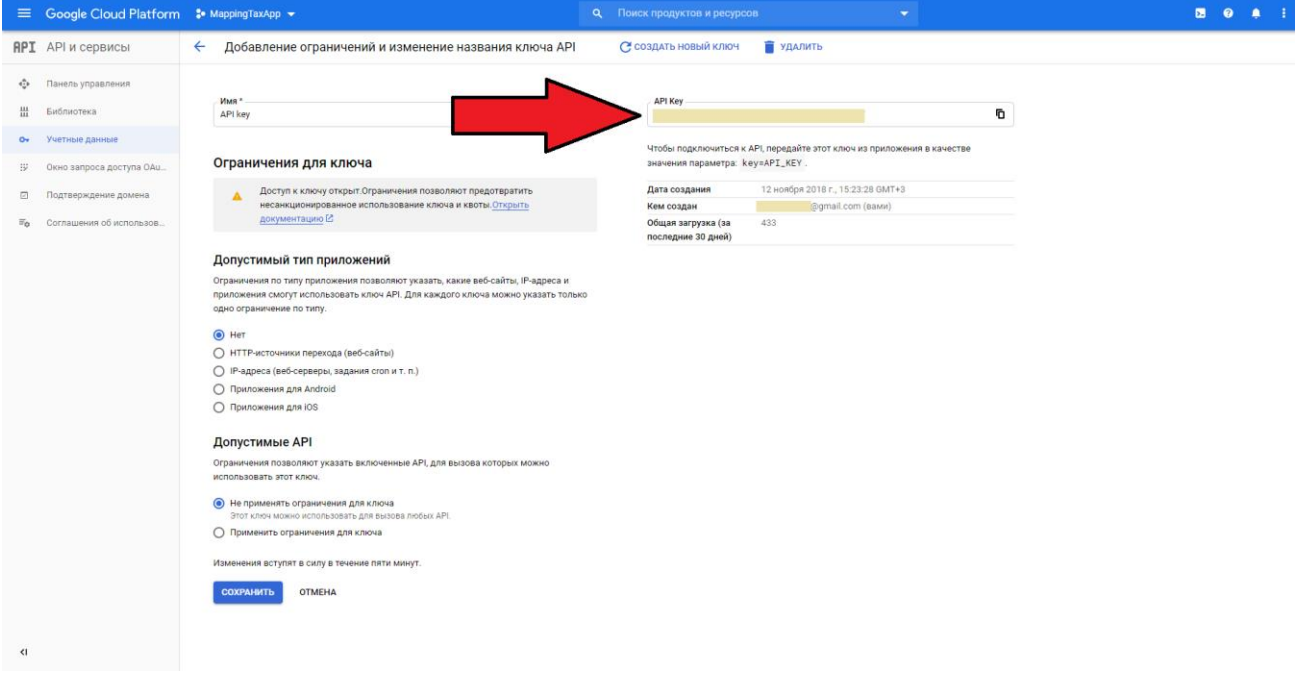

Рисунок 1 – Местонахождение ключа API на примере личного аккаунта

Для интеграции карты в приложение понадобится три основных объекта. Первым объектом является карта. Для создания карты нужно добавить в HTML документ контейнер с идентификатором. Для визуализации:

<div id="map\_canvas">your code</div> (1),

:

Затем следует подключения скрипта Google Maps, для корректной работы и отображения карт

<script type="text/JavaScript" src="http://maps.google.com/maps/api/js?sensor=false"></script>  $(2),$ 

В файле типа разрешения JavaScript пропишем базовую конфигурацию и функцию иницилизации карт.

```
function initialize() {
var milting = new google.maps.LatLng(-34.397, 150.644);
var my Options = \{zoom: 8,
center: milting,
                                                                                                         (3),mistyped: google.maps.MapTypeId.ROADMAP
\mathcal{F}var map = new google.maps.Map(document.getElementById("map_canvas"), myOptions);
\mathcal{F}
```
Среди параметров можно заметить поле center - оно отвечает за координаты центра карты при иницилизации, zoom - отвечает за начальное приближение, mapTypeld - отвечает за тип карты, которая будет отображаться. Например, в реализации приложения в сфере передвижения автотранспорта необходимо использовать тип карт ROADMAP.

Для интегрирования базовой карты будет достаточно описанных выше шагов. Google Maps API предоставляет множество инструментов для совершенстования базовой карты. Существует возможность добавить функции поиска мест, составления маршрутов и добавление меток. Одно из самых приемуществ Google Maps API то, что код приложения может с легкостью интегрироваться с частями кода от Google. Примером может являться, алгоритм для поиска оптимальных поездок для пассажира и водителей. При достойной реализации, созданный алгортим, возможно интегрировать в конфигурацию Google Maps. Существует возможность переписывать стандартные методы Google Maps API разработчиком. Это возможно из-за реализации встроенных алгоритмов на языке программирования JavaScript [2].

## Список использованных источников:

- Google Maps API [Электронный ресурс]. Режим доступа: https://habr.com/ru/post/110460/.- Дата доступа: 17.04.2020  $\mathcal{I}$ .
- $2<sub>1</sub>$ Краткий справочник Google Maps API (Документация). Режим доступа:
	- https://www.kobzarev.com/wp-content/uploads/cheatsheets/gmaps/Google-Maps-cheet-sheet.pdf. Дата доступа: 17.04.2020